## **IHM** FieldLogger

### **Guia Rápido Português**

A **IHM (***Interface Homem-Máquina***)** está disponível como acessório para o *FieldLogger*. Diferentes funcionalidades estão disponíveis neste dispositivo, tais como monitoração dos canais habilitados no *FieldLogger*, gráfico para visualização do histórico destes canais, monitoração de alarmes, status e edição de parâmetros básicos da operação do *FieldLogger* e ainda o acompanhamento do progresso da coleta de dados do equipamento.

**As instruções detalhadas de instalação e operação da IHM se encontram junto ao manual do** *FieldLogger***, presente no CD que acompanha o equipamento.**

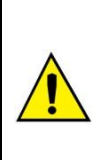

**Para o correto funcionamento da IHM, o**  *FieldLogger* **deverá estar com a versão de software 1.01 ou superior. Se necessário consulte a seção "***Atualização do Software do Equipamento***" no manual do** *FieldLogger* **para atualizar a versão do mesmo.**

A **IHM** é conectada ao *FieldLogger* através do conector DB9 localizado abaixo da tampa. Verifique detalhes de instalação na seção "*Conexões e Instalação*" no manual do *FieldLogger*. A **IHM** pode ser inserida ou retirada com o *FieldLogger* energizado.

Tanto a alimentação quanto a comunicação serial ocorrem através do conector DB9 sendo, portanto, a única conexão necessária. Há também a possibilidade da utilização da **IHM** de forma remota, ligada ao *FieldLogger* através de um cabo de extensão. Como a comunicação da **IHM** com o *FieldLogger* é efetuada através de RS485 a um *baud rate* de 115200 bps, é possível a utilização da **IHM** a distâncias de até 850 metros.

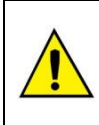

**O display utilizado na IHM não é sensível ao toque. Toda a navegação entre telas deverá ser efetuada somente através do teclado. Evite tocar no display da IHM.**

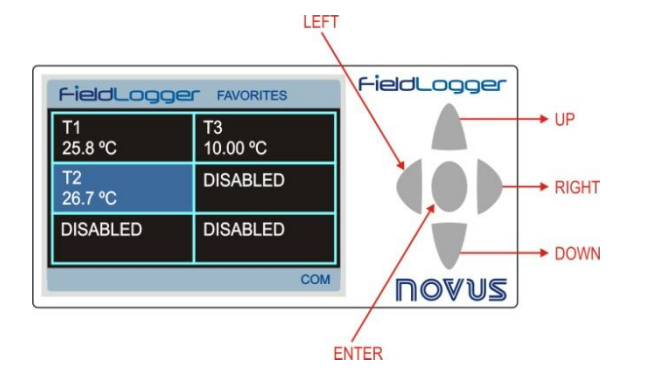

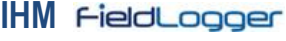

### **Guía Rápido Español**

La **IHM** (*Interface Hombre Máquina*) está disponible como accesorio para el *FieldLogger*. Diferentes funcionalidades están disponibles en este dispositivo, tales como monitoreo de los canales habilitados en el *FieldLogger*, gráfico para visualización del histórico de estos canales, monitoreo de alarmas, status y edición de parámetros básicos de la operación del *FieldLogger* y también el seguimiento del progreso de la coleta de datos del equipo.

**Las instrucciones detalladas de instalación y operación de la IHM se encuentran junto al manual del** *FieldLogger***, en el CD que acompaña el equipo.**

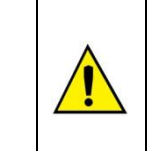

**Para el correcto funcionamiento de la IHM, el** *FieldLogger* **deberá estar con la versión del software 1.01 o superior. Si necesario consulte la sección "***Actualización del Software del Equipo***" en el manual del** *FieldLogger* **para actualizar la versión del mismo.**

La **IHM** se conecta al *FieldLogger* a través del conector DB9 localizado debajo de la tapa. Compruebe detalles de instalación en la sección "*Conexiones e Instalación*" en el manual del *FieldLogger*. La **IHM** puede ser inserida o retirada con el *FieldLogger* energizado.

Tanto la alimentación como la comunicación serial ocurren a través del conector DB9 siendo, por lo tanto, la única conexión necesaria. También se puede utilizar la **IHM** de forma remota, conectada al **FieldLogger** a través de un cable de extensión. Como la comunicación de la **IHM** con el *FieldLogger* es efectuada a través de RS485 a un *baud rate* de 115200 bps, es posible la utilización de la **IHM** a distancias de hasta 850 metros.

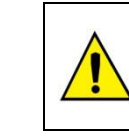

**El display utilizado en la IHM no es sensible al tacto. Toda la nave entre las pantallas deberá ser efectuada solamente a través del teclado. Evitar tocar en el display de la IHM.**

#### LEET FieldLogger FieldLogger FAVORITES  $\overline{13}$ <br>10.00 °C  $T1$ 25.8 °C  $\overline{12}$ **DISABLED RIGHT** 26.7 °C **DISABLED DISABLED** DOWN COM novus **ENTER**

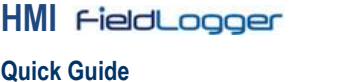

English

The **HMI (***Human-Machine Interface***)** is available as an accessory to the *FieldLogger*. Several features are implemented in this device, such as enabled channels monitoring, viewing these channels in chart mode, alarms monitoring, status checking and configuration of some basic *FieldLogger* operation parameters and also viewing the device data download progress when using a USB flash drive.

**Detailed HMI installation and operation instructions are all in the**  *FieldLogger* **manual, provided with the** *FieldLogger* **CD.**

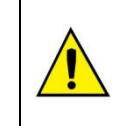

**For the correct HMI operation,** *FieldLogger* **must have software version 1.01 or higher. If necessary, check the "Equipment Software Update" section in**  *FieldLogger* **manual to upgrade its version.**

The **HMI** is attached to the *FieldLogger* through a DB9 connector located under its cover. Check installation details in the "Connections and Installation" section in the *FieldLogger* manual. It can be attached or detached even with *FieldLogger* energized.

Both power and serial communication go through the DB9 connector, so it is the only necessary connection. There is also the possibility of using the **HMI** remotely, attached to the *FieldLogger* through an extension cable. As the communication between **HMI** and FieldLogger is done through RS485 using a baud rate of 115200 bps, it is possible to use the **HMI** up to 850 meters far from the *FieldLogger*.

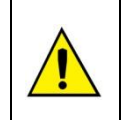

**The display used in the HMI is not touch-sensitive. All navigation between screens must be done only by the keypad. Please, avoid touching the HMI display.**

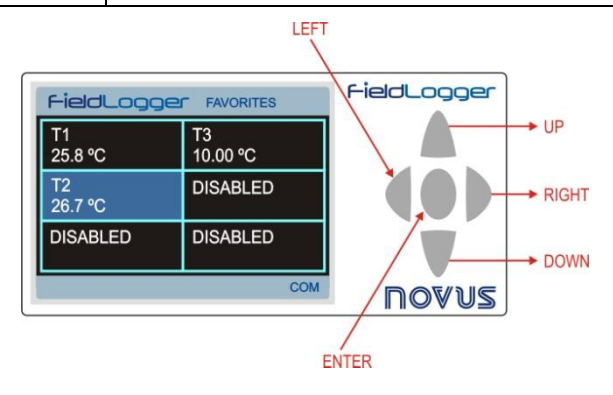

## **SCREENS**

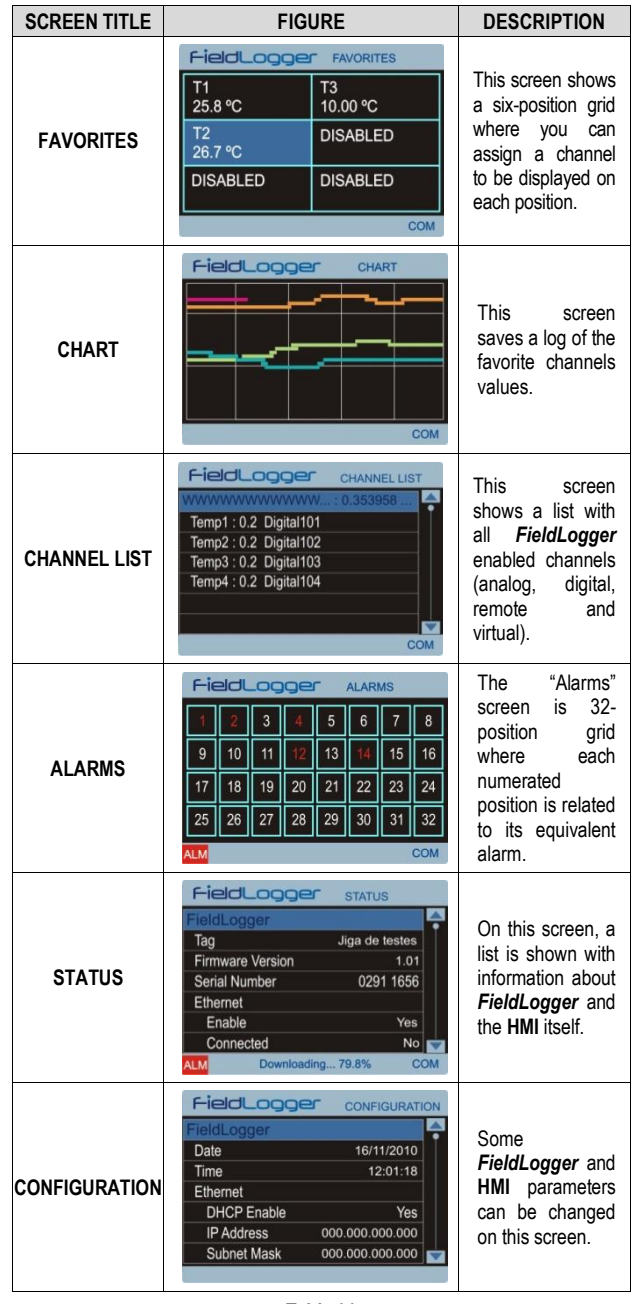

**Table 01**

## FieldLogger

# **H M I (Human -Machine Interface)**

**Q U I C K G U I D E**

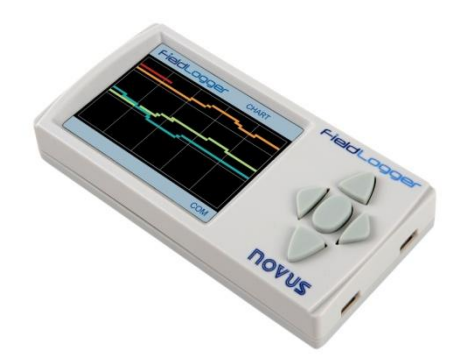

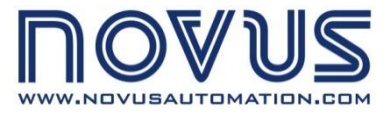